# **StarTechcom**

Hard-to-find made easu<sup>®</sup>

**2-Port SATA 6 Gbp/s PCI-Express eSATA-Controller-Karte 2-Port SATA 6 Gbp/s PCI-Express SATA-Controller-Karte**

PEXESAT32 PEXSAT32

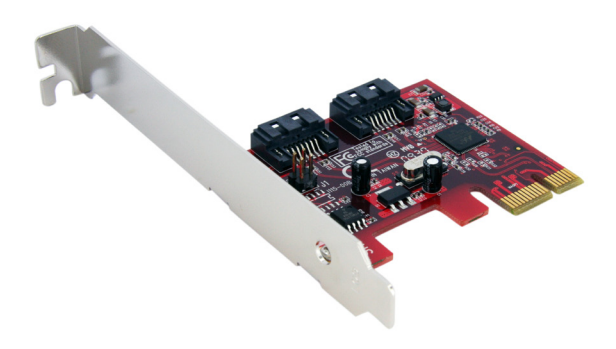

\*Tatsächliches Produkt kann von den Fotos abweichen

DE: Bedienungsanleitung - de.startech.com FR: Guide de l'utilisateur - fr.startech.com ES: Guía del usuario - es.startech.com IT: Guida per l'uso - it.startech.com NL: Gebruiksaanwijzing - nl.startech.com PT: Guia do usuário - pt.startech.com

Für die aktuellsten Informationen besuchen Sie bitte: www.startech.com

**Klasse A Digital-, oder Peripheriegeräte:** Hinweis: Durch Prüfung dieses Gerätes nach FCC, Teil 15, wurde die Einhaltung der Grenzwerte für digitale "Class A"-Geräte bestätigt. Diese Grenzwerte sollen einen angemessenen Schutz gegen schädliche Störungen bei Benutzung in einer Gewerbeumgebung gewährleisten. Dieses Gerät erzeugt, verwendet und strahlt Hochfrequenz-energie ab und kann, wenn es nicht entsprechend der Anleitung installiert oder verwendet wird, Störungen des Funkverkehrs verursachen. Der Betrieb dieses Gerätes in einem Wohngebiet kann wahrscheinlich schädliche Störungen verursachen, was bedeutet, dass der Betreiber in diesem Fall dazu verpflichtet ist, die Störungen auf eigene Kosten zu beheben.

- • neu ausrichten oder Umstellen der Empfangsantenne
- • den Abstand zwischen Gerät und Empfänger vergrößern
- • das Gerät mit einer Netzsteckdose verbinden, welche an einen anderen Stromkreis angeschlossen ist als der Empfänger
- • den Händler oder einen erfahrenen Radio- und Fernsehtechniker zu Rate ziehen

#### **Benutzung von Schutzmarken, eingetragenen Warenzeichen und anderen geschützten Namen und Symbolen**

Diese Bedienungsanleitung kann auf Schutzmarken, eingetragene Warenzeichen und andere geschützte Namen und/oder Symbole von Drittunternehmen verweisen, die in keiner Weise mit StarTech.com in Zusammenhang stehen. Wo diese auftreten, dienen sie lediglich der Veranschaulichung und stellen keine Befürwortung eines Produktes oder einer Dienstleistung durch StarTech.com oder eine Billigung der/des Produkte(s) dar, für welche diese Bedienungsanleitung erstellt ist oder für Drittunternehmen in Frage kommt. Unabhängig von einer etwaigen direkten Bestätigung an anderen Stellen in diesem Dokument, StarTech.com bestätigt hiermit, daß alle Marken, eingetragene Warenzeichen, Dienstleistungsmarken und andere geschützte Namen und/oder Symbole in dieser Bedienungsanleitung und in ähnlichen Dokumenten Eigentum ihrer jeweiligen Inhaber sind.

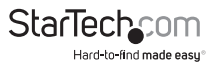

# Inhaltsverzeichnis

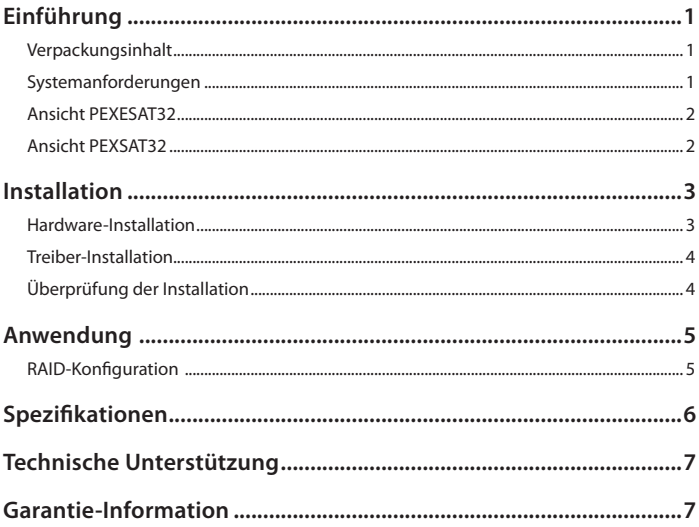

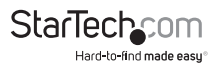

# Einführung

Die StarTech.com 2-Port PCI-Express 6Gbps eSATA oder SATA Controller-Karte bietet eine einfache Verbindungsmöglichkeit zwischen einem Host-Computer und eSATA- oder SATA-Geräten Revision 3.0. Eine kostengünstige Lösung zur Verbindung von high RPM-Festplatten und Solid State Drives (SSD), wodurch eine einfachere Datensicherung und Archivierung ermöglicht wird. Mit voller Unterstützung von SATA-Festplatten Revision 3.0 und Daten-Transfergeschwindigkeiten bis zu 6 Gbp/s, ebenso die Unterstützung für SATA-Geräte Revision 2.0 (3.0 Gbp/s), verfügt die Adapterkarte über ein natives PCI- Express Single-Chip-Design, die eine verbesserte Kompatibilität, Zuverlässigkeit und Leistung bereitstellt.

### **Verpackungsinhalt**

- • 1 x PEXESAT32 Controller-Karte oder 1 x PEXSATA32 Controller-Karte
- 1 x Low-Profile Slotblech
- 1 x Treiber-Installations-CD
- • 1 x Benutzerhandbuch

### **Systemanforderungen**

- • PCI-Express-fähiges Computersystem mit freiem Steckplatz
- • Microsoft® Windows® XP/Server 2003/Vista/Server 2008 R2/7 (32/64-Bit) oder Linux®

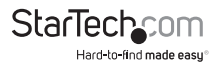

### **Ansicht PEXESAT32**

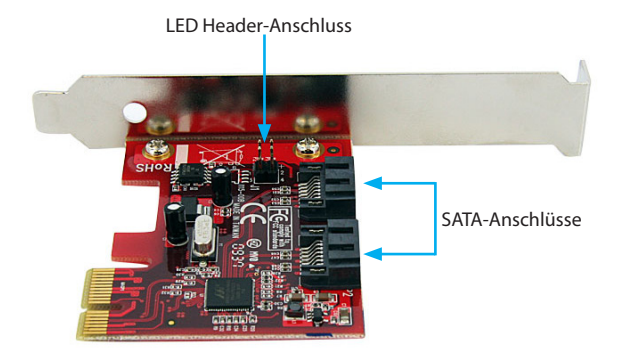

### **Ansicht PEXSAT32**

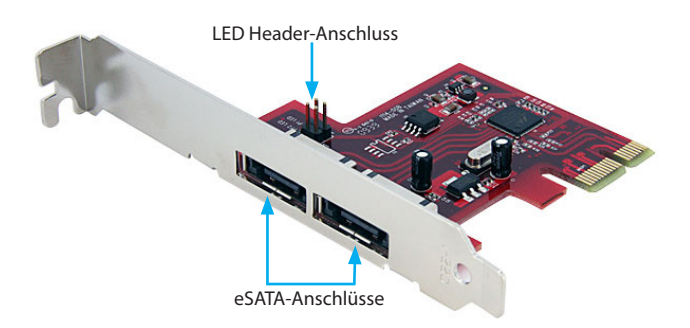

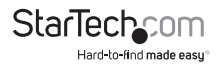

# Installation

**WARNUNG!** PCI-Express-Karten, wie jedes Computerzubehör, können durch statische Elektrizität beschädigt werden. Achten Sie darauf, dass Sie ordnungsgemäß geerdet sind, bevor Sie das Computergehäuse öffnen oder Ihre PCI-Express-Karte berühren. StarTech.com empfiehlt, dass Sie ein Antistatik-Band tragen, wenn Sie Computer-Komponenten einbauen. Wenn ein Antistatik-Band nicht verfügbar ist, entlasten Sie selbst die statische Elektrizität durch Berühren einer großen geerdeten Metalloberfläche (z. Bsp. das Computergehäuse) für mehrere Sekunden. Achten Sie auch darauf, die PCI-Express-Karte an den Kanten und nicht an den goldenen Kontakten zu berühren.

### **Hardware-Installation**

- 1. Schalten Sie den Computer und alle an den Computer angeschlossenen Peripheriegeräte aus (d. h. Printers, externe Festplatten etc.). Entfernen Sie das Netzkabel vom Netzteil auf der Rückseite des Computers.
- 2. Entfernen Sie die Abdeckung des Computergehäuses. Weitere Details finden Sie in der Bedienungs-anleitung Ihres Computersystems.
- 3. Lokalisieren Sie einen freien PCI-Express-Steckplatz und entfernen Sie die Metallabdeckung auf der Rückseite des Computergehäuses (weitere Details finden Sie in der Bedienungsanleitung Ihres Computersystems). Beachten Sie, dass diese Karte in PCI-Steckplätzen auf zusätzlichen Lanes (d. h. x4, x8 oder x16 Slots) funktionieren.

**OPTIONAL:** Wenn die Karte in ein Low-Profile-System installiert wird, entfernen Sie das Full-Profile-Slotblech auf der Karte und ersetzen es durch das mitgelieferte Low-Profile-Slotblech.

4. Setzen Sie die Karte in den freien PCI-Expressplatz ein und befestigen Sie die Halterung an der Rückseite des Gehäuses.

**OPTIONAL:** Werden externe LED-Anzeigen an der Karte angeschlossen, verbinden Sie die LEDs mit dem 2x4-Pin-Header auf der Karte.

- 5. Platzieren Sie die Abdeckung wieder auf dem Computergehäuse.
- 6. Schließen Sie das Netzkabel wieder am Netzteil an, sowie alle anderen Anschlüsse, die in Schritt 1 entfernt wurden.

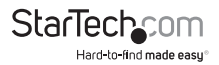

### **Treiber-Installation**

#### **Windows XP/Server 2003/Vista/Server 2008 R2**

- 1. Nachdem die Karte im Computersystem installiert wurde, booten Sie den Computer.
- 2. Nachdem Sie bei Windows angemeldet sind, sollte der Hardware/Treiber-Installations-Assistent angezeigt werden. Wenn Sie aufgefordert werden, legen Sie die Installations-CD in das CD/DVD-Laufwerk ein.
- 3. Windows sollte automatisch starten, die entsprechenden Treiber auf der CD zu suchen. Dies kann einige Minuten dauern.
- 4. Wenn Windows die Treiber lokalisiert und installiert hat, sollte die Karte einsatzbereit sein.

#### **Windows 7**

Für Windows 7 ist keine Treiber-Installation erforderlich, da die Controller-Karte nativ unterstützt wird und somit die Treiber bereits installiert sind.

## **Überprüfung der Installation**

#### **Windows XP/Server 2003/Vista/Server 2008 R2/7**

Im Hauptdesktop klicken Sie mit der rechten Maustaste auf "Arbeitsplatz" ("Computer" bei Vista oder spätere) und wählen dann "Verwalten". Im neuen Fenster Computerverwaltung wählen Sie Gerätemanager aus der linken Liste aus.

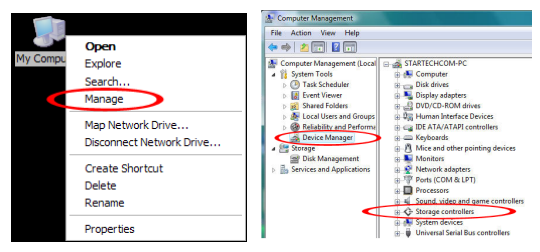

Unter der Kategorie "SCSI- und RAID Controller" ("Speichercontroller" bei Vista oder spätere), sollte ein Gerät "Marvell 91xx" angezeigt werden. Klicken Sie mit der rechten Maustaste auf den Geräteeintrag und wählen Sie "Eigenschaften", um sicher zu stellen, dass es installiert ist und ordnungsgemäß funktioniert.

Wenn unter Windows 7 die nativen Treiber verwendet werden, wird die Karte stattdessen unter der Kategorie "IDE ATA/ATAPI Controller" als "Standard AHCI"-Gerät aufgelistet werden.

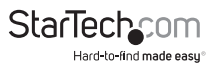

## Anwendung **RAID-Konfiguration**

Um ein RAID-Array, welches die an die SATA-Controller-Karte angeschlossenen Laufwerke verwendet, einzurichten, muss auf das Konfigurationsmenü in der BIOS-Ebene zugegriffen werden. Um auf das Konfigurationsmenü während des POST (Systemstart) zuzugreifen wird die Statusanzeige der Controller- Karte angezeigt. Wenn Sie aufgefordert werden, drücken Sie [STRG] + [m], um in das Konfigurations-menü zu gelangen. Im Konfigurationsmenü können die erkannten Laufwerke in jeden der unterstützten RAID-Modi konfiguriert werden, indem Sie den Anweisungen auf dem Bildschirm folgen.

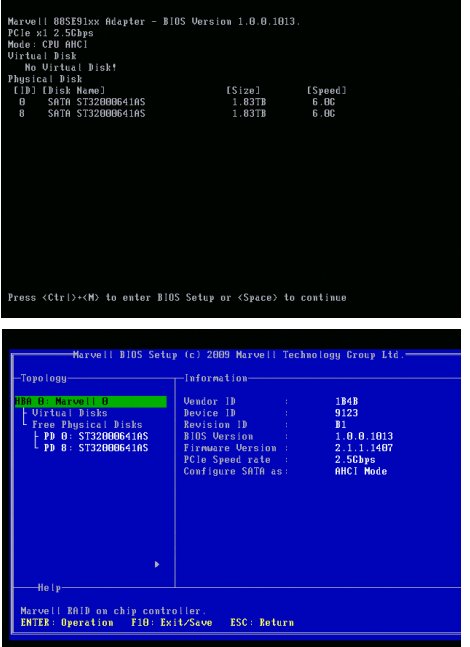

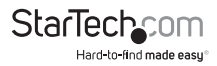

# Spezifikationen

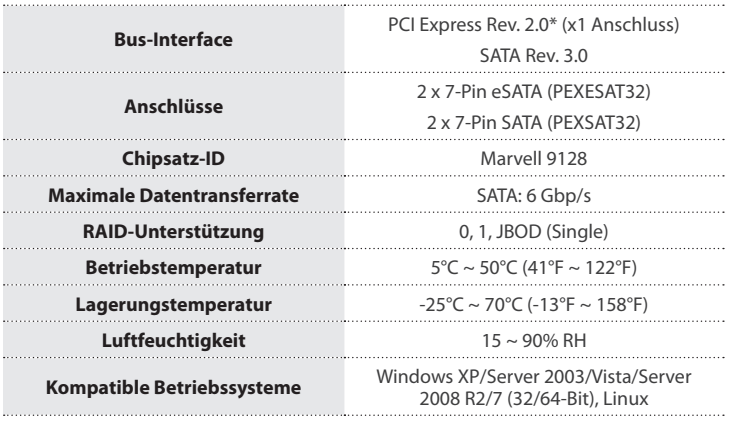

\* PCI-Express 2.0 kompatible Steckplätze unterstützen Übertragungsraten von 5 Gbp/s, während PCI-Express 1.x Steckplätze nur 2.5 Gbp/s unterstützen.

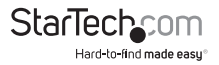

# Technische Unterstützung

StarTech.com's lebenslange technische Unterstützung ist ein wesentlicher Bestandteil unseres Engagements um branchenführende Lösungen zu bieten. Wann immer Sie Hilfe mit Ihrem Produkt brauchen, besuchen Sie **www.startech.com/support** und greifen auf unsere umfassende Auswahl von Online-Tools, Dokumentationen und Downloads zu.

Für die aktuellsten Treiber/Software besuchen Sie bitte **www.startech.com/downloads**

# Garantie-Information

Dieses Produkt unterliegt einer lebenslangen Garantie.

Darüberhinaus gewährt StarTech.com auf seine Produkte eine Garantie auf Materialund Verarbeitungsfehler für die angegebenen Zeiträume ab Kaufdatum. Während dieser Zeit können Produkte zur Reparatur oder Ersatz durch gleichwertige Produkte unserer Wahl ersetzt werden. Die Garantie deckt lediglich Ersatzteile und Arbeitskosten ab. StarTech.com übernimmt keine Garantie für Mängel oder Schäden, die durch unsachgemäße Behandlung, Veränderung oder normale Abnutzung entstehen.

#### **Haftungsbeschränkung**

In keinem Fall haftet StarTech.com Ltd und StarTech.com USA LLP (bzw. deren Führungskräfte, Direktoren, Angestellte oder Beauftragte) für Schäden (direkte oder indirekte, spezielle, Straf-, Begleit-, Folge- oder andere Schäden), entgangene Gewinne, Geschäftsverlust oder finanzielle Schäden, die aus oder im Zusammenhang mit der Verwendung des Produkts entstehen oder den aktuell bezahlten Preis für das Produkt überschreiten. In einigen Ländern ist der Ausschluß oder die Beschränkung von Begleit- oder Folgeschäden nicht erlaubt. Finden solche Gesetze Anwendung, treffen die in dieser Erklärung enthaltenen Einschränkungen oder Ausschlüsse nicht auf Sie zu.

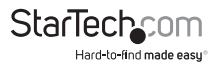

# **StarTechcom**

Hard-to-find made easu<sup>®</sup>

Hard-to-find made easy ist bei StarTech.com kein Slogan, es ist ein Versprechen.

StarTech.com ist Ihre "alles aus einer Hand" – Quelle für jede Anschlußmöglichkeit die Sie benötigen.

Von der neuesten Technologie bis zu älteren Produkten – all die Teile, die Alt und Neu zusammenfügt – wir können Ihnen helfen, die Teile zu finden um Ihre Lösung zu verbinden.

Wir machen es einfach, die Teile zu finden und liefern schnell, wo immer sie gebraucht werden. Sprechen Sie einfach mit einem unserer technischen Berater oder besuchen Sie unsere Website und sie werden in kürzester Zeit zu dem Produkt geführt, welches Sie brauchen.

Besuchen Sie **www.startech.com** für sämtliche Informationen über alle StarTech.com Produkte, ebenso um auf spezielle Ressourcen und zeitsparende Tools zuzugreifen.

*StarTech.com ist ein nach ISO 9001 zertifizierter Hersteller von Anschluß- und Technologieteilen. StarTech.com wurde 1985 gegründet und hat Niederlassungen in den Vereinigten Staaten, Kanada, dem Vereinigten Königreich und Taiwan und bietet weltweiten Service.*